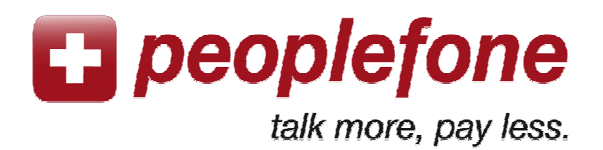

# **User Manual Symbian**

**With WiFi** from wherever you are, you can use the peoplefone application on your mobile. You just need to download the free application, fill in the SIP Data of your peoplefone account and make very low cost calls all over the world. You can avoid roaming costs and the phone costs will be deducted directly from your peoplefone account.

**With your 3G-Network** you can also use the peoplefone application. Be careful on the internet consumption costs of your mobile operator when using 3G!

### **Peoplefone account**

- 1. Go to www.peoplefone.ch
- 2. Go to «**Register**» to have a new peoplefone account for free

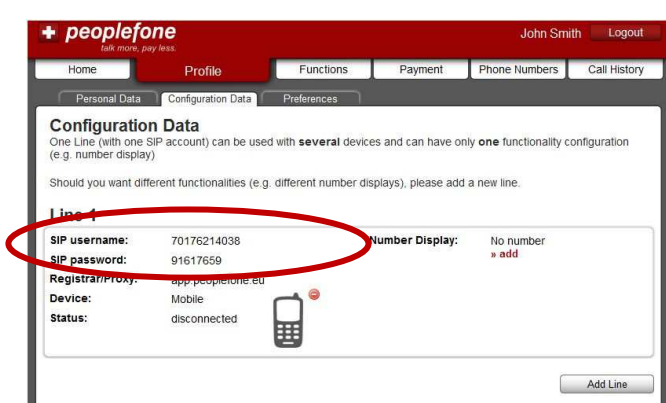

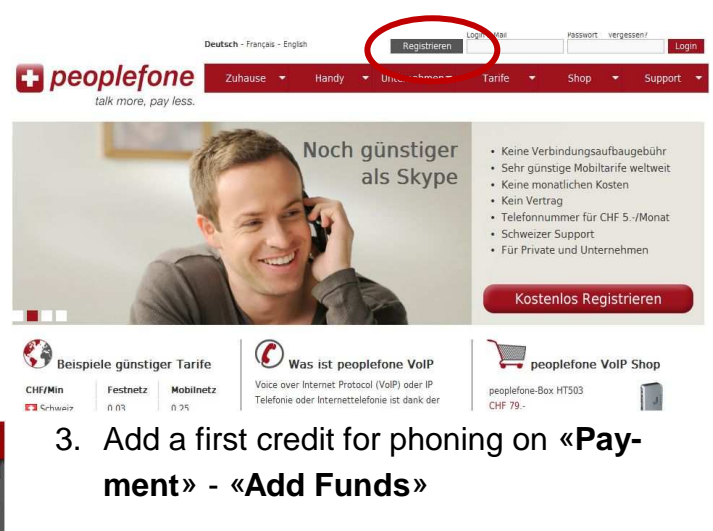

4. Go to «**Profile**» - «**Configuration Data**» and get your SIP Username and your SIP Password

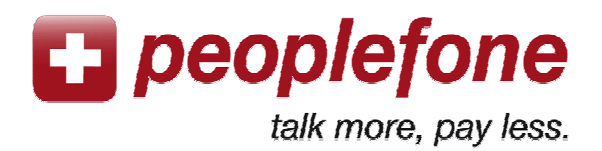

## **Mobile application: Download and Configuration**

- 1. Go on www.peoplefone.ch to «Mobile –VoIP Softphone/App» and on Symbian OS to « Free Download»
- 2. Select the brand at Phone Manufacturer and click on Submit
- 3. Select the Phone Model and click on **Submit**
- 4. Click on "Download Mobile Dialer"

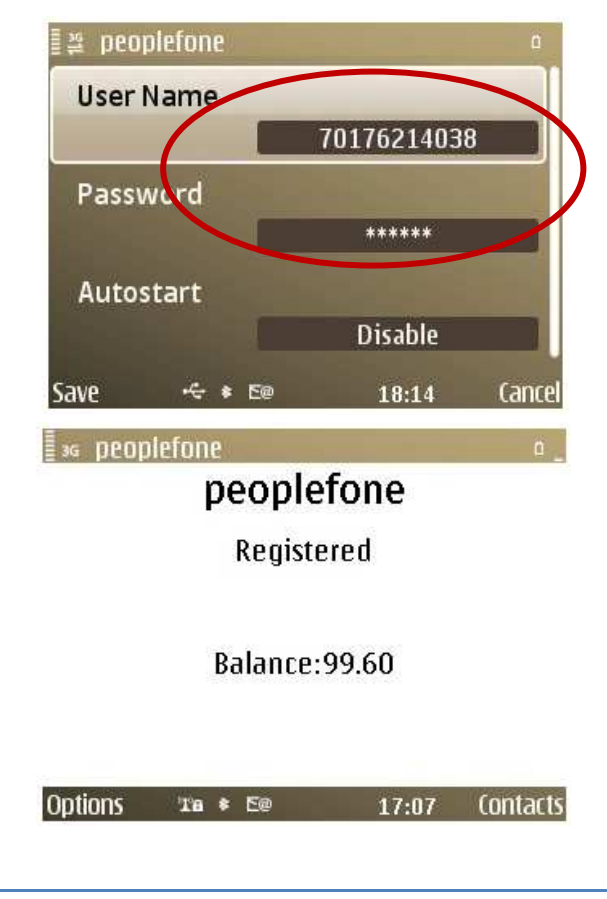

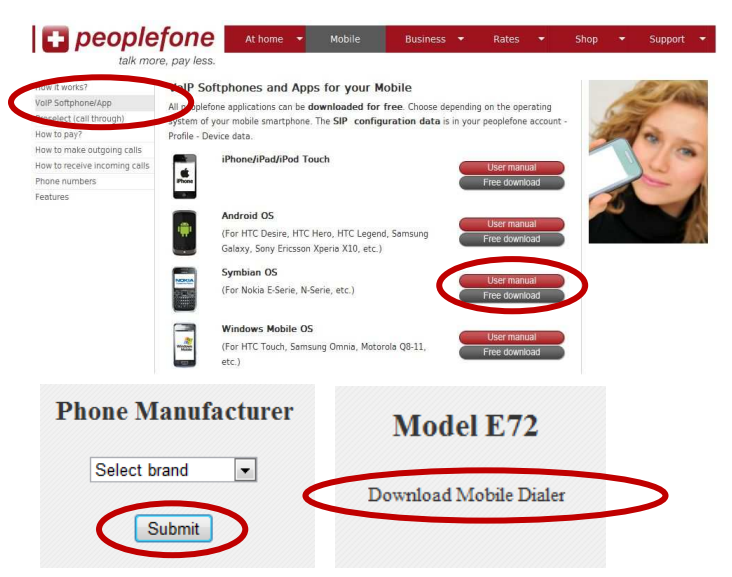

- 1. Open the peoplefone application on your mobile
- 2. On User Name and Password fill in the SIP Username and the SIP Password from your peoplefone account («Profile» - «Configuration Data»).

#### 3. «**Save**»

4. It will mark "Registered" and you can start making phone calls worldwide with WiFi or 3G at very low rates!

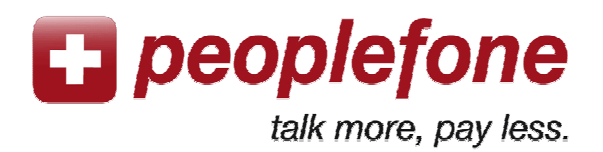

## **The most common mistakes**

#### **«Registering…»**

The Dialer cannot connect to our servers, so there could be two different issues:

- Please check the SIP Username and SIP Password from your peoplefone account.
- or
- The internet connection is protected with a password or blocked for VoIP, so the application cannot connect to our servers. Please try in another place or open the firewalls.

#### **Bad quality of voice (echo or interrupted voice)**

If the voice may be interrupted or you hear yourself on echo, the WiFi hotspot has not a good bandwith or the upload of your 3G-bandwith is not stable. You can check the bandwith of your internet connection through www.peoplefone.ch «**Support – FAQ – Troubleshooting**».